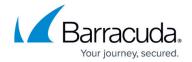

## What's New in Barracuda Campus, March 2020

https://campus.barracuda.com/doc/91980887/

#### March 2020

The Barracuda Campus newsletter is published monthly with a listing of new and updated articles by product. The **Highlights** section announces new product documentation and other major additions or updates to the Barracuda Campus. Check back each month to see What's New!

Please direct feedback and questions to <a href="mailto:campus@barracuda.com">campus@barracuda.com</a>.

**Choose Your Product** 

## **Highlights**

- <u>Security Best Practices</u> Added content to explain security best practices for managing appliance credentials and integration credentials. Content also added to articles for specific products.
- Quick Launch now available in Barracuda PhishLine! New feature to quickly create and launch campaigns. Video available in Campus.
- <u>All WAF training videos and instructor-led training courses</u> have been updated to firmware 10. The new Bot Mitigation feature is covered in detail in this update.
- Barracuda Backup Release 6.6.00
- <u>Barracuda Email Security Gateway Release 9.0</u> New drop-down **Help** button control on GUI pages linking to Campus articles and more!
- Barracuda Message Archiver Release 5.2.4
- <u>Barracuda Web Security Gateway Release 15.0</u> Featuring Barracuda Content Shield (BCS) Integration for cloud-based policy management.

### **Barracuda Backup**

#### **Updated**

- <u>Protecting Microsoft Windows Systems</u> Added information on selecting the data source before configuring backup schedules.
- What's New in Barracuda Backup Release version 6.6.00.

Added content to explain security best practices for managing appliance credentials and integration

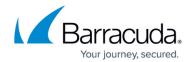

### credentials in the following articles:

- Overview
- Security Considerations
- Protecting Network Attached Storage
- VMware vSphere Support
- Protecting VMware vSphere
- Exchange Message-Level Backup

## **Barracuda Cloud Security Guardian**

#### New

Network Security Group Management

### **Barracuda Content Shield**

#### New

- Barracuda Content Shield Evaluation Guide with Barracuda Forensics & Incident Response
- Using Barracuda Content Shield With the Barracuda Web Security Gateway

### **Updated**

- How to Use the Barracuda Content Shield Suite for Windows Updated for revised user interface and functionality.
- <u>Barracuda Forensics & Incident Response and DNS Filtering With Barracuda Content Shield</u> Updated regarding configuring specific policies for Barracuda Forensics.
- Reports Noted that printing PDFs and downloading CSV files are limited to two of the available reports.

### **Barracuda CloudGen Firewall**

#### New

 AWS Reference Architecture - Transit Gateway with Attached VPN Gateway using CloudGen Firewall

### **Updated**

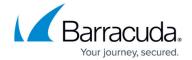

- Shared Services
- How to Configure Automatic Connectivity to Azure Virtual WAN

### **Barracuda Email Security Gateway**

#### New

- How Energize Updates Subscriptions Work
- How to Apply the Latest Firmware Patches New feature with version 9.0!

### **Updated**

 Alerts and SNMP Monitoring – Emphasized reasons for using SNMP version V3 for maximum security.

Added content to explain security best practices for managing appliance credentials and integration credentials in the following articles:

- How to Use SNMP Monitoring
- How to Back Up and Restore System Information
- How to Route Outbound Mail from the Barracuda Email Security Gateway
- Recipient Verification
- Barracuda Email Security Gateway API Guide
- Securing the Barracuda Email Security Gateway
- Step 5 Configure the Web Interface
- Getting Started

### **Barracuda Essentials**

### New

- How to Configure the Barracuda Email Security Service App in Azure AD
- Outbound Mail Rejected By UCEProtect3
- TLS with Insecure Ciphers and SSLv2/SSLv3 No Longer Supported

### **Updated**

- <u>DMARC Verification</u> Added Quarantine option for SPF checking.
- How to Configure Sender Policy Framework Added Quarantine option for SPF checking.

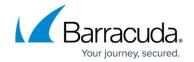

## **Barracuda Forensics & Incident Response**

#### New

Setting Default Remediation Options

#### **Updated**

- <u>Integration with Other Barracuda Networks products</u> Updated with links to Barracuda Content Shield documentation.
- <u>Creating an Incident</u> Updated with links to Barracuda Content Shield documentation. Sender email information now available. Link to new <u>Setting Default Remediation Options</u> article.
- Reviewing Incidents Updated with new column showing whether user opened an email.

### **Barracuda Link Balancer**

#### **Updated**

Added content to explain security best practices for managing appliance credentials and integration credentials in the following articles:

- Overview
- Installation in Front of Your Firewall
- How to Back Up and Restore Your System Configuration
- How to Create a Site-to-Site VPN Tunnel
- Step 1: Configure Administrative Settings

### **Barracuda Message Archiver**

### New

New Requirements for LDAP Authentication

#### **Updated**

Barracuda Message Archiver Release Notes - Version 5.2.4

Added content to explain security best practices for managing appliance credentials and integration credentials in the following articles:

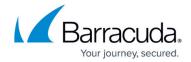

- Overview
- <u>Security</u>
- How to Secure Network Access
- Manual Backups
- Scheduled Backups
- Creating an Email Service Account for Microsoft Exchange Server 2003
- <u>Creating an Email Service Account for Microsoft Exchange Server 2007, 2010, 2013, 2016, and 2019</u>
- Setup Wizard Step 5 Create Service Account
- Step 6 Create Service Account
- Configuring an IMAP4 or POP3 Journal Account for Microsoft Exchange Server 2003
- Configuring an IMAP or POP3 Journal Account for Microsoft Exchange Server 2007 and 2010
- How to Configure an IMAP or POP3 Journal Account for Microsoft Exchange Server 2013, 2016, and 2019

### **Barracuda PhishLine**

#### New

- <u>Creating a Quick Report</u> New feature to quickly download report information on any campaign. Includes a how-to video.
- <u>How to Use Quick Launch</u> New feature to quickly create and launch campaigns. This article includes a step-by-step video.
- How to Create a Training Campaign
  - Required Components for a Training Campaign
  - Creating and Running a Training Campaign
  - Approving a Training Campaign and Going Live

#### **Updated**

- Release Notes New release March 2, 2020.
- Campaigns Added Quick Launch to the list.
- Click Thinking Content New content added for Data Loss Prevention.
- How to Create an Address Book Described where to mark addresses as Active.
- How to Create a Dynamic Address Book Added new Dynamic Address Book types.
- Outbound Analysis Now includes Campaign Statistics, since Campaign Results was removed.
- Outbound Analysis Metrics Added metrics used in Campaign Statistics.
- <u>Training Content</u> Updated instructions for previewing Training Content.
- Understanding Automated Campaigns Added new Dynamic Address Book types.

### **Barracuda Reporting Server**

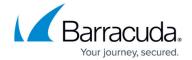

#### **Updated**

Added content to explain security best practices for managing appliance credentials and integration credentials for the following articles:

- Administration
- Getting Started
- Working with External Servers

### Barracuda WAF-as-a-Service

#### New

- Adding and Removing Users
- Managing Administrator Roles

### **Barracuda Web Application Firewall**

### **Updated**

• <u>All WAF training videos and instructor-led training courses</u> have been updated to firmware 10. The new Bot Mitigation feature is covered in detail in this update.

### **Barracuda Web Security Gateway**

#### New

- Web Use Categories 3.0
- Web Categorization Upgrade for Barracuda Web Security Gateway 15.0 and Above
- Using Barracuda Content Shield With the Barracuda Web Security Gateway

#### **Updated**

• Release Notes for Version 15.0

Added content to explain security best practices for managing appliance credentials, integration credentials, and security best practices in the following articles:

- Getting Started
- How to Back Up and Restore Your System Configuration

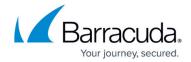

- How to Set Up Alerts and SNMP Monitoring Emphasized reasons for using SNMP version V3 for maximum security.
- <u>Step 4 Configure and Secure the Web Interface</u> Emphasized limiting access via HTTPS/SSL and changing admin password.
- Securing the Barracuda Web Security Gateway
- How to Enable LDAP Domain User Authentication
- How to Choose Your Authentication Mechanisms
- How to Configure Kerberos Authentication
- How to Enable NTLM Domain User Authentication
- How to Integrate the Barracuda Web Security Gateway With a User Authentication Service
- How to Get and Configure the Barracuda DC Agent

### Reference

#### New

- <u>Security Best Practices</u> Added content to explain security best practices for managing appliance credentials and integration credentials.
- Web Use Categories 3.0

#### **Updated**

- Required Outbound Connections for Barracuda Appliances Added the word *Provisioning* to the heading *Update Infrastructure (Definitions, Firmware, Patches, Provisioning)* to clarify that Provisioning is included.
- How to Get and Configure the Barracuda DC Agent Added content to explain security best practices for managing appliance credentials and integration credentials.

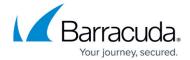

© Barracuda Networks Inc., 2024 The information contained within this document is confidential and proprietary to Barracuda Networks Inc. No portion of this document may be copied, distributed, publicized or used for other than internal documentary purposes without the written consent of an official representative of Barracuda Networks Inc. All specifications are subject to change without notice. Barracuda Networks Inc. assumes no responsibility for any inaccuracies in this document. Barracuda Networks Inc. reserves the right to change, modify, transfer, or otherwise revise this publication without notice.